# **Carte graphique Nvidia-legacy driver**

- Objet : Installation du driver d'une carte graphique ancienne type nvidia legacy **(Exatement : nvidia GeForce 7500 LE (72)**).
- Niveau requis : [débutant](http://debian-facile.org/tag:debutant?do=showtag&tag=d%C3%A9butant)
- Commentaires : Depannage suite installation Os réussie et écran noir au redémarrage.
- Débutant, à savoir : [Utiliser GNU/Linux en ligne de commande, tout commence là !.](http://debian-facile.org/doc:systeme:commandes:le_debianiste_qui_papillonne)  $\ddot{\mathbf{\Theta}}$

## **1-Introduction**

Suite à l'installation de **Jessie Mate** sur une machine packard bell sous vista à l'origine, je constate qu'au redémarrage de la machine après une installation, apparemment réussie, on voit la page du grub, ensuite quelques lignes et ensuite, écran noir. Je soupçonne que Carte Nvidia n'est pas reconnue et il va falloir trouver et installer le pilote adéquats.

#### **Matériel**

Pc : packard bell Os : debian jessie mate Os : origine Wnd Vista (supprimé) Ram : 2 go Cpu : intel pentium (R) D CPU2.8 ghz x 2

### **2-Rappel : lignes de commandes élémentaires utilisées**

#### **Cd pour se déplacer d'un répertoire à l'autre.**

Exemple : Aller dans /media On se trouve dans jean :

/jean\$cd /media

Résultat :

jean/media\$

### **Cd .. pour reculer d'un répertoire.**

Exemple : Revenir dans /jean\$ On se trouve dans : jean /media\$

jean/media\$ cd ..

Résultat :

jean /\$

Last<br>undate: update: apade:<br>16/09/2015 utilisateurs:nounours:config:carte-graphique-nvidia-legacy-driver http://debian-facile.org/utilisateurs:nounours:config:carte-graphique-nvidia-legacy-driver 19:50

#### **Pour voir ce qu'il y a dans /media :**

/media\$ ls

#### **Supprimer un répertoire :**

Exemple : supprimer le répertoire usb dans : /media/usb

/media# rm -r usb

(-r pour récursif = supprime aussi les sous répertoires)

#### **Supprimer un fichier :**

Exemple : /media/usb/toto.txt Supprimer toto.txt

# rm /media/usb/toto.txt

#### **Importer le résultat d'une ligne de commande**

Le but est de pouvoir imprimer sur du papier le résultat d'une commande, ou pour montrer les résultats de cette commande sur le forum, pour importer un fichier ou les drivers (quand les drivers ne se trouvent pas dans les dépôts Débian). Exemple :

apt-cache show xserver-xorg-video-nvidia

Il faut envoyer le résultat de la commande dans un fichier de cette façon :

apt-cache show xserver-xorg-video-nvidia > commande1.txt

Ce qui permet d'envoyer ce fichier dans une clef usb par exemple.

### **3-Installation du driver**

#### **3.1 Tutoriel utilisé**

<https://debian-facile.org/doc:materiel:cartes-graphique:nvidia:accueil>

#### **3.2 Accéder a un terminal**

Il faut utiliser les touches suivantes pour aller dans un terminal dans le cas d'un écran noir :  $ctr + Alt F1$ ou  $ctr + Alt F2$ 

### **3.3 Rechercher les caractéristiques de la carte Nvidia.**

On va utiliser la commande suivante :

#### \$ lspci

Résultat :

00:00.0 Host bridge: VIA Technologies, Inc. P4M890 Host Bridge 00:00.1 Host bridge: VIA Technologies, Inc. P4M890 Host Bridge 00:00.2 Host bridge: VIA Technologies, Inc. P4M890 Host Bridge 00:00.3 Host bridge: VIA Technologies, Inc. P4M890 Host Bridge 00:00.4 Host bridge: VIA Technologies, Inc. P4M890 Host Bridge 00:00.5 PIC: VIA Technologies, Inc. P4M890 I/O APIC Interrupt Controller 00:00.6 Host bridge: VIA Technologies, Inc. P4M890 Security Device 00:00.7 Host bridge: VIA Technologies, Inc. P4M890 Host Bridge 00:01.0 PCI bridge: VIA Technologies, Inc. [K8T890 North / VT8237 South] PCI Bridge 00:02.0 PCI bridge: VIA Technologies, Inc. P4M890 PCI to PCI Bridge Controller 00:03.0 PCI bridge: VIA Technologies, Inc. P4M890 PCI to PCI Bridge Controller 00:08.0 FireWire (IEEE 1394): VIA Technologies, Inc. VT6306/7/8 [Fire II(M)] IEEE 1394 OHCI Controller (rev c0) 00:0a.0 Multimedia controller: Philips Semiconductors SAA7131/SAA7133/SAA7135 Video Broadcast Decoder (rev d1) 00:0f.0 IDE interface: VIA Technologies, Inc. VT8237A SATA 2-Port Controller (rev 80) 00:0f.1 IDE interface: VIA Technologies, Inc. VT82C586A/B/VT82C686/A/B/VT823x/A/C PIPC Bus Master IDE (rev 07) 00:10.0 USB controller: VIA Technologies, Inc. VT82xxxxx UHCI USB 1.1 Controller (rev a0) 00:10.1 USB controller: VIA Technologies, Inc. VT82xxxxx UHCI USB 1.1 Controller (rev a0) 00:10.2 USB controller: VIA Technologies, Inc. VT82xxxxx UHCI USB 1.1 Controller (rev a0) 00:10.3 USB controller: VIA Technologies, Inc. VT82xxxxx UHCI USB 1.1 Controller (rev a0) 00:10.4 USB controller: VIA Technologies, Inc. USB 2.0 (rev 86) 00:11.0 ISA bridge: VIA Technologies, Inc. VT8237A PCI to ISA Bridge 00:11.7 Host bridge: VIA Technologies, Inc. VT8237/8251 Ultra VLINK Controller 00:12.0 Ethernet controller: VIA Technologies, Inc. VT6102 [Rhine-II] (rev 7c) 00:13.0 Host bridge: VIA Technologies, Inc. VT8237A Host Bridge 02:00.0 VGA compatible controller: **NVIDIA Corporation G72 [GeForce 7500 LE] (rev a1)** 80:01.0 Audio device: VIA Technologies, Inc. VT8237A/VT8251 HDA Controller (rev 10) **La carte est donc une nvidia GeForce 7500 LE (72)**

Il suffit de chercher là :

<https://packages.debian.org/jessie/nvidia-legacy-304xx-driver> pour voir que cette carte est gérée par : Package: nvidia-legacy-304xx-driver (304.125-1) [non-free]

Il faut donc modifier les sources list et ajouter les paquets non free puisque le paquet nvidialegacy-304xx- driver se trouve dans les dépôts non free.

### **3.4 Sources.list**

On édite avec nano

#nano /etc/apt/sources.list

Last<br>undate: update: apade:<br>16/09/2015 utilisateurs:nounours:config:carte-graphique-nvidia-legacy-driver http://debian-facile.org/utilisateurs:nounours:config:carte-graphique-nvidia-legacy-driver 19:50

Résultat : Sources.list modifie #

# deb cdrom:[Debian GNU/Linux 8.1.0 Jessie - Official i386 CD Binary-1 20150606-13:00]/ jessie main

# deb cdrom:[Debian GNU/Linux 8.1.0 Jessie - Official i386 CD Binary-1 20150606-13:00]/ jessie main

deb<http://ftp.fr.debian.org/debian/>jessie main deb-src <http://ftp.fr.debian.org/debian/> jessie main

deb<http://security.debian.org/>jessie/updates main deb-src <http://security.debian.org/> jessie/updates main

# jessie-updates, previously known as 'volatile' deb<http://ftp.fr.debian.org/debian/>jessie-updates main deb-src <http://ftp.fr.debian.org/debian/> jessie-updates main

#### **# ajout non-free**

deb<http://ftp.fr.debian.org/debian/>jessie main contrib non-free deb<http://security.debian.org/>jessie/updates main contrib non-free deb<http://ftp.fr.debian.org/debian/>jessie-updates main contrib non-free deb<http://ftp.fr.debian.org/debian/>jessie-backports main contrib non-free

#### **# ajout multimedia**

deb<http://www.deb-multimedia.org>jessie main non-free deb<http://www.deb-multimedia.org>jessie-backports main

### **3.5 Installer les drivers dont les paquets se trouvent dans les dépôts non free**

Apt-get install nvidia-legacy-304xx-driver

On peut vérifier si le paquet a bien été installé en faisant :

apt-cache search nvidia-legacy-304xx-driver

Après l'installation

#### **Redémarrage**

#### **3.6 Redemarrage**

On redémarre en faisant :

# Reboot

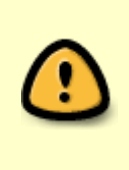

IMPORTANT : Par défaut c'est le driver **nouveau** qui est installé et il entre en conflit avec le driver nvidia-legacy….. Deux messages apparaissent indiquant qu'il faut : - redémarrer la machine, - créer un fichier xorg.conf dans /etc/X11/ **Attention :** pour X11/ il s'agit bien de taper un X majuscule

### **3.7 Création du fichier xorg.conf**

Avec l'éditeur de texte on tape la commande suivante :

# nano /etc/X11

On tape les lignes suivantes :

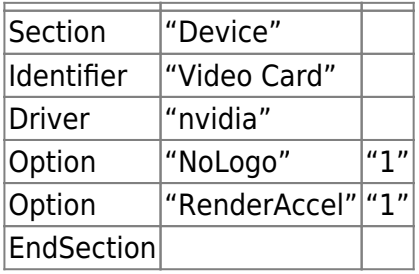

**Nota :** bien remplir la case Driver en indiquant **nvidia** Si non le drivers **nouveau** est pris en compte

A la fin sauver en : **xorg.conf**

### **4-Demander de l'aide sur le forum**

Le but est de pouvoir :

- imprimer sur du papier le résultat d'une commande si besoin,
- montrer les résultats d'une commande sur le forum,
- importer un fichier ou les drivers (quand les drivers ne se trouvent pas dans les dépôts Débian).

### **4.1 Placer la clef Usb dans une prise Usb**

On va utiliser la commande suivante pour savoir sur quelle partition on doit monter la clef.

#### # fdisk -l

#### ce qui donne : **/dev/sdf1 et indique que la clef et en fat32**

Last<br>undate: update: apade:<br>16/09/2015 utilisateurs:nounours:config:carte-graphique-nvidia-legacy-driver http://debian-facile.org/utilisateurs:nounours:config:carte-graphique-nvidia-legacy-driver 19:50

### **4.2 Monter la clef usb**

**Au préalable, créer un répertoire usb** dans /media (par exemple).

/home/jean# mkdir /media/usb

**Montage de la clef.** (Clef usb formatée en fat 32 d'où vfat) se placer dans /media

media# mount -t vfat /dev/sdf1 usb

### **4.3 copier le fichier dans la clef usb**

Ce fichier coommande01.tx, qui est le résultat de la commande lspci permettant de connaître les caractéristiques de la carte graphique,se trouve dans /home/jean.

jean# cp commande01.txt /media/usb/commande01.txt

### **4.4 Démonter la clef usb**

Pour sortir la clef il faut la démonter à l'aide de la commande suivante :

# umount usb

Retirer la clef

### **5 Ajouter les dépôts non free avec NANO par copier/coller**

On peut comme ci-dessus éditer le fichier sources.list manuellement mais il vaut mieux effectuer un copier/coller plus sûr et moins fastidieux.

Il s'agit de copier/coller un fichier contenant les lignes a ajouter se trouvant dans une clef Usb.

### **5.1 Monter la clef usb et copier le fichier de cette clef dans /apt**

Il faut monter la clef Usb comme vu plus haut et ensuite, copier le fichier se trouvant dans la clef Usb dans /etc/apt/

(exemple, fichier dans la clef usb : Ajout-sources-list.txt)

/jean # cp /media/usb/Ajout-sources-list.txt /etc/apt/

On peut vérifier que ce fichier est bien copié dans /apt en se plaçant dans /apt et en faisant :

/apt # ls

Résultat on voit bien : sources.list et Ajout-sources-list.txt

#### **5.2 Ouvrir avec nano le fichier et copier les lignes à ajouter dans sources.list**

/apt # nano Ajout-sources-list.txt

Placer le curseur sur la 1ère ligne en haut que l'on doit couper/coller en faisant : **ctrl + K** autant de fois qu'il y a de lignes à copier (copie la ligne en dessous) **ctrl + R** lire des fichiers **ctrl + T** pour chercher le fichier on cherche sources.list On ouvre sources.list et on copie les lignes a ajouter en faisant : **ctrl + U** C'est fini !!!!.

**-o-O-o-**

From: <http://debian-facile.org/> - **Documentation - Wiki**

Permanent link: **<http://debian-facile.org/utilisateurs:nounours:config:carte-graphique-nvidia-legacy-driver>**

Last update: **16/09/2015 19:50**

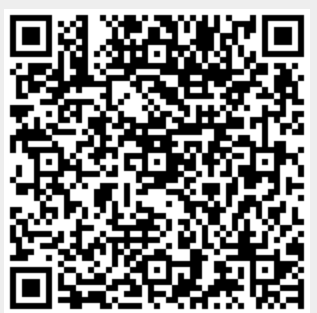